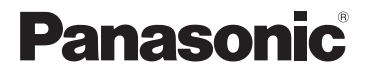

使用说明书 数码相机

型号 DMC-SZ1 DMC-FH8

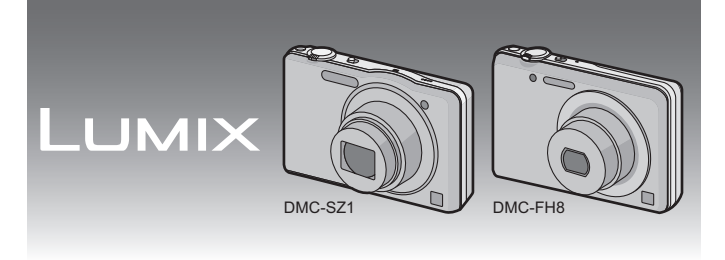

使用前,请完整阅读本说明书。

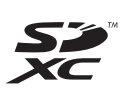

本相机更详细的使用说明包含在 提供的 **CD-ROM** 中的"高级功能 使用说明书(**PDF** 格式)"中。请 将其安装到 **PC** 上阅读。

VQT3Z48 GK F1211MR0

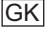

### 亲爱的顾客,

我们很高兴能借此机会感谢您购买此款 Panasonic 数码相机。请 仔细阅读本使用说明书,并将其妥善保管以备日后参考。请注 意,您的数码相机的实际控件、元件、菜单项等看起来可能与本使 用说明书的图例中所显示的略有不同。

#### 请严格遵守版权法。

•若非个人使用,复制先期录制的磁带、磁盘、其他出版物或播放材料 都侵犯版权法。即使是个人使用,也严禁复制某些特定的材料。

# 安全注意事项

### 警告 **:**

- 为了减少火灾、触电或产品损坏的危险,
- **•**请勿让本机遭受雨淋、受潮、滴上或溅上水。
- **•**请勿将花瓶等盛满液体的物品置于本机上。
- **•**请仅使用推荐的附件。
- **•**请勿卸下盖子。
- **•**请勿自行维修本机。请向有资格的维修人员请求维修。

电源插座应安装在设备附近并应易于触及。

#### ■产品标识

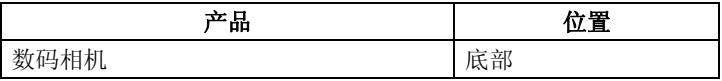

### ■关于电池组

#### 注意

- •如果电池更换得不正确,会有发生爆炸的危险。请仅用制造商 建议使用的类型的电池进行更换。
- •废弃电池时,请与当地机构或经销商联系,询问正确的废弃方 法。
- •请勿将电池加热或接触明火。
- •请勿将电池长时间放置在门窗紧闭受阳光直射的汽车内。

#### 警告

电池有发生火灾、爆炸和灼伤的危险。请勿拆卸、加热至60°C 以上或焚烧。

#### ■关于 AC 适配器 (提供)

#### 注意!

- 为了减少火灾、触电或产品损坏的危险,
- **•**请勿将本机安装或置于书柜、壁橱或其他密闭的空间里。请确保 本机通风良好。
- **•**请勿让报纸、桌布、窗帘等类似物品堵塞住本机的通风孔。
- **•**请勿将点燃的蜡烛等明火火源置于本机上。
- •连接了 AC 适配器时,本机处于待机状态。只要 AC 适配器和电源插 座相连,原电路就会始终"带电"。

#### ■使用时的注意事项

•请勿使用其他任何电缆,只使用随机提供的 USB 连接电缆。<br>•(DMC-SZ1)

请勿使用其他任何电缆,只使用随机提供的 AV 电缆。

•(DMC-FH8)

请始终使用正品的 Panasonic AV 电缆(DMW-AVC1: 可选件)。

# 使本机尽可能远离电磁设备(如微波炉、电视机、视频游戏机<br>等)。

- 等)。 •如果在电视机上方或其附近使用本机,本机上的图像和 / 或声音可能 会受到电磁波辐射的干扰。
- •请勿在移动电话附近使用本机,否则可能会影响图像和 / 或声音的 品质。
- •扬声器或大型电机产生的强磁场,可能会损坏拍摄的数据或使图像 失真。
- •由微处理器产生的电磁波辐射,可能会对本机产生负面影响,以致 干扰图像和 / 或声音。
- •如果本机由于受电磁设备的影响而停止正常工作,请关闭本机,并 取出电池或拔下 AC 适配器(提供)。然后, 重新插入电池或者重新 连接 AC 适配器并开启本机。

#### 请勿在无线电发射器或高压线附近使用本机。

- •如果在无线电发射器或高压线附近拍摄,拍摄的图像和 / 或声音可能 会受到负面影响。
- **-** 如果看到此符号的话 **-**

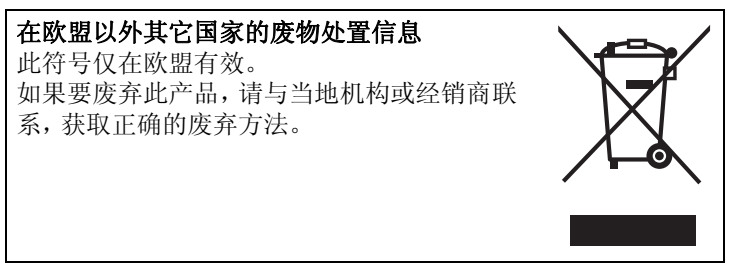

# 目录

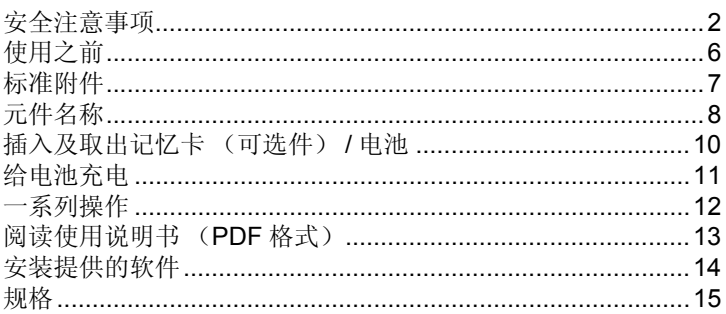

• 请注意, 您的数码相机的实际控件、元件、菜单项和其他信息可能 与本使用说明书中提供的图例和画面中的不同。机型之间的操作 或其他信息大致相同时, 在本使用说明书中是以(DMC-SZ1)为例 讲行说明的。

•机型之间不同的操作、步骤或功能会连同相应的型号一起被分别表示。

- 例如: DMC-SZ1
	- DMC-FH8

使用之前

#### ■相机的注意事项

- **•**请勿使其受到强烈震动、撞击或压力。
- **•**本相机不是防尘 **/** 防溅 **/** 防水规格。 请避免在有很多灰尘、水、沙子等的场所使用本相机。

#### ■关于水汽凝结(当镜头雾化时)

- •周围环境温度或湿度变化时,会发生水汽凝结。请注意水汽凝结, 以免造成镜头变脏、发霉以及相机故障。
- •如果发生了水汽凝结,请关闭相机,将其放置约2 小时。当相机温度 接近周围环境温度时,雾化将自然消失。

# 标准附件

在使用相机之前,请确认包装内是否提供了所有附件。 产品号码以 2012 年 1 月时的为准。此后可能会有变更。

1 电池组 (在本文中,称为电池组或电 池) 请在使用前给电池充电。 2 AC 适配器 可以用于充电和回放。 3 USB 连接电缆 4 (DMC-SZ1) AV 电缆  $*$ 5 CD-ROM • 软件 • 高级功能使用说明书 使用前,请安装到 PC 上。 6 腕带  $*$  (DMC-FH8) 中不提供 AV 电缆。 •在本文中,SD记忆卡、SDHC记忆 卡和 SDXC 记忆卡统称为记忆 卡。 **•**记忆卡为可选件。 不使用记忆卡时,可以在内置内存 **3 4**

上记录图像或回放内置内存上的图像。

- VFF0946 VFC4297 DMC-SZ1 1HY08YY0025 (DMC-FH8) K1HY08YY0015 (DMC-SZ1) K1HY08YY0026 **1 2 5 6** DMW-BCK7GK VSK0770
- •如果不慎丢失了提供的附件,请向经销商或离您最近的服务中心咨 询。(可以单独购买附件。)

元件名称

DMC-SZ1)

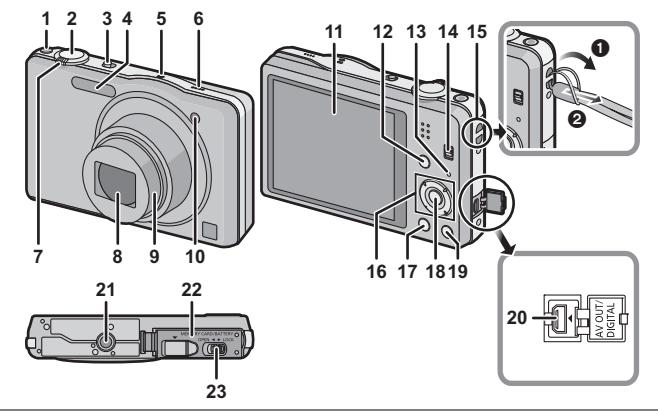

(DMC-FH8)

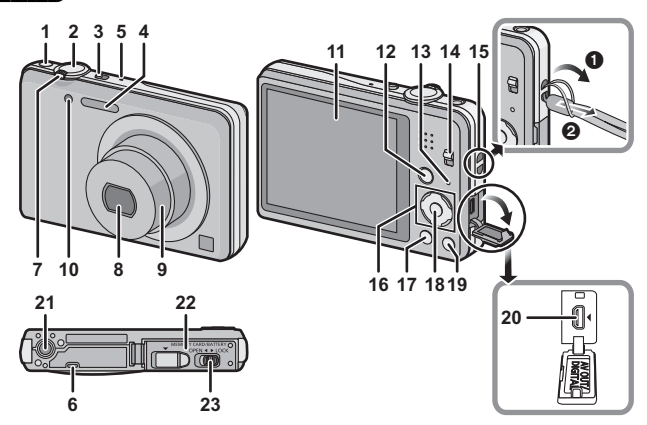

- 1 动态影像按钮
- 2 快门按钮
- 3 相机 ON/OFF 开关
- 4 闪光灯
- 5 麦克风
- 6 扬声器

• 请注意不要用手指挡住扬声器。否则,可能会难以听到声音。

- 7 变焦杆
- 8 镜头
- 9 镜筒
- 10 自拍定时器指示灯 AF 辅助灯
- 11 LCD 监视器
- 12 [MODE] 按钮
- 13 充电指示灯
- 14 REC/PLAY 切换开关
- 15 腕带环

• 为了防止相机跌落,使用相机时请务必安装腕带。

- 16 指针按钮
- 17 [DISP.] 按钮
- 18 [MENU/SET] 按钮
- 19 [Q.MENU]/[m/5](删除 / 取消)按钮
- 20 [AV OUT/DIGITAL] 接口
- 21 三脚架插座
- 22 记忆卡 / 电池盖
- 23 释放开关

插入及取出记忆卡 (可选件) **/** 电池

•检查是否已关机。

•推荐使用 Panasonic 记忆卡。

- 朝箭头指示的方向滑动释放开 关,打开记忆卡 **/** 电池盖。
	- **•** 请始终使用正品的 **Panasonic** 电池 **(DMW-BCK7GK)**。
	- **•** 如果使用其他品牌的电池,我们不 能保证本产品的品质。

电池 **:** 注意电池方向,完全插入 直到听到锁住的声音为止,然后 确认是否被开关 (A) 锁住。 要想取出电池,请朝箭头指示的 方向滑开开关 A。

记忆卡 **:** 注意记忆卡插入时的方 向,将记忆卡牢牢地完全插入直 到听到"喀哒"声为止。 要想取出记忆卡,请按压记忆卡直到发出喀哒声为 止,然后平直抽出记忆卡。

B:请勿触摸记忆卡的连接端子。

- 1**:**关闭记忆卡 **/** 电池盖。 13
	- 2**:**朝箭头指示的方向滑动释放 开关。

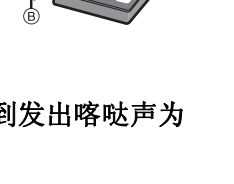

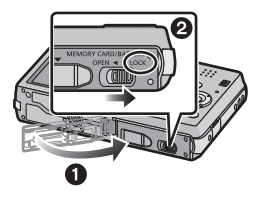

#### 注意

•请将记忆卡放在儿童接触不到的地方,以防儿童吞食。

**10** VQT3Z48 (SCH)

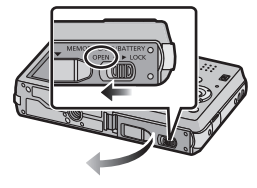

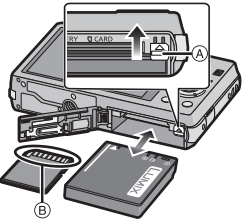

# 给电池充电

请使用专用的 **AC** 适配器(提供)、**USB** 连接电缆(提供)和电池。 **•**相机在出厂时,电池未充电。请在使用前给电池充电。 **•**请在室内 **(10** o**C** 至 **30** o**C)** 用 **AC** 适配器(提供)给电池充电。

**•**请仅在将电池插入到本相机中时给电池充电。 **•**请确认本机已经关闭。

用 USB 连接电缆 (B) (提供) 连接 AC 适配器 (A) (提供) 和 本相机,然后将 **AC** 适配器 A(提供)插入到电源插座中。

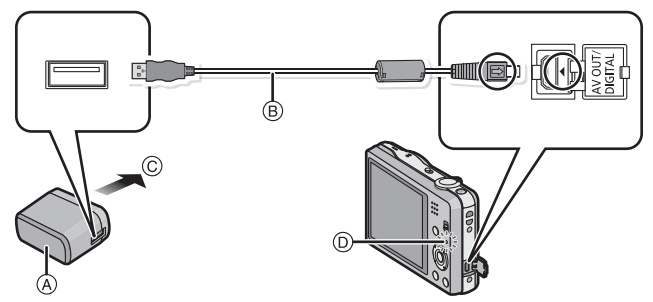

C 至电源插座

- •请勿使用其他任何USB连接电缆,只使用提供的USB连接电缆。使 用提供的 USB 连接电缆以外的电缆,可能会导致故障。
- •请勿使用其他任何 AC 适配器,只使用提供的 AC 适配器。

# ∫关于充电指示灯 **(**D**)** 点亮 **:** 充电中。 熄灭 **:** 充电已完成。(充电时间 **:** 约 **180** 分钟)

#### ■关于本机可以使用的电池 本机可以使用的电池为 **DMW-BCK7GK**。

## 一系列操作

- 将 **REC/PLAY** 切换开关 滑动到 **[●**], 然后开启相 机。
	- **•** 本相机出厂时,时钟未被设 置。在使用本相机前,请设 置日期和时间。

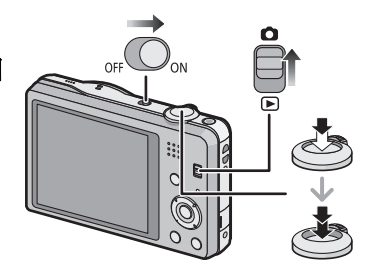

先半按快门按钮聚焦,然 后再完全按下进行拍摄。

#### ■选择拍摄模式

按 [MODE] 选择拍摄模式。

 $\mathbf{f}$ : 用自动设置进行拍摄。

!: 用您自己的设置进行拍摄。

: 描绘出微型画风格的拍摄。(又称为移轴镜)

SCN: 根据场景讲行拍摄。

### ■录制动态影像

通过按动态影像按钮开始录制。

•通过再次按动态影像按钮停止录制。

•连续录制动态影像的最长时间为 29 分 59 秒。屏幕上显示最长可以 连续录制的时间。

#### ■设置菜单

按 [MENU/SET] 显示菜单画面改变拍摄功能、相机设置和其他设置。

#### ∫回放图像 **([**标准回放**])**

将 REC/PLAY 切换开关滑动到 [D]。

•按 ◀ 或 ▶ 选择图像。

#### ■删除图像

选择图像,然后按 [面/5]。

•显示确认画面。通过选择 [是] 删除图像。

**12** VQT3Z48 (SCH)

# 阅读使用说明书 (**PDF** 格式)

### 本相机更详细的使用说明包含在提供的 **CD-ROM** 中的"高级功 能使用说明书(**PDF** 格式)"中。请将其安装到 **PC** 上阅读。

∫对于 **Windows**

开启 **PC**,插入包含使用说明书的 **CD-ROM**(提供)。

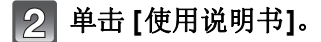

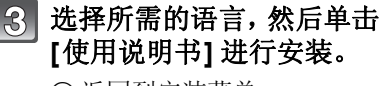

A 返回到安装菜单。

#### 双击桌面上的"使用说明书"  $\overline{4}$ 快捷方式图标。

### ■**使用说明书(PDF格式)打不开时**

要想浏览或打印使用说明书(PDF 格式),需要用到 Adobe Acrobat Reader 5.0 或更新版本或者 Adobe Reader 7.0 或更新 版本。

插入包含使用说明书的 CD-ROM (提供), 单击 (B), 然后按照画 面上的信息进行安装。

(兼容的操作系统 : Windows XP SP3/Windows Vista SP2/ Windows 7)

•可以从下面的网站上下载您的操作系统可以使用的Adobe Reader版 本,然后进行安装。

**http://get.adobe.com/reader/otherversions/**

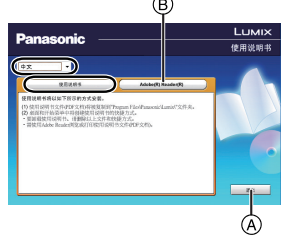

# 安装提供的软件

- •提供的 CD-ROM 包含以下软件。<br>-PHOTOfunSTUDIO 8.0 SE (Windows XP/Vista/7) –LoiLoScope 30 天完全体验版 (Windows XP/Vista/7) ( 试用版下载站点,这将只安装一个快捷方式。) •插入 CD-ROM 之前,请关闭所有正在运行的应用程序。 确认 **PC** 的环境。 **•**"**PHOTOfunSTUDIO 8.0 SE**"的操作环境 –操作系统 : Windows® XP (32 位 ) SP3、Windows Vista® (32 位 ) SP2、Windows<sup>R</sup> 7 (32 <sup>位</sup> /64 <sup>位</sup> ) <sup>和</sup> SP1 –CPU: Pentium<sup>®</sup> III 500 MHz 以上 (Windows<sup>®</sup> XP)、 Pentium<sup>®</sup> III 800 MHz  $\&\pm$  (Windows Vista<sup>®</sup>). Pentium<sup>®</sup> III 1 GHz  $\forall$  F. (Windows<sup>®</sup> 7) –显示器 : 1024×768 像素以上(推荐 1920×1080 像素以上)<br>-RAM:
	-
	- 512 MB 以上 (Windows<sup>®</sup> XP/Windows Vista<sup>®</sup>)、
	- 1 GB 以上 (Windows<sup>®</sup> 7 32 位)、2 GB 以上 (Windows® 7 64 位) –可用硬盘空间 :
		- 安装软件需要 450 MB 或以上
	- 有关操作环境的更多信息,请参阅 "PHOTOfunSTUDIO" 的使 用说明书 (PDF)。

## 插入带有提供的软件的 **CD-ROM**。

• 插入了提供的 CD-ROM 时,安装菜单将会启动。

### 单击安装菜单上的 **[**应用程序**]**。

### 单击 **[**推荐安装**]**。

• 请按照画面上显示的信息继续进行安装。

### 注意

- •与 PC 兼容的软件会被安装。
- •"PHOTOfunSTUDIO" 与 Mac 不兼容。

**14** VQT3Z48 (SCH)

规格

### 数码相机 **:**

安全注意事项

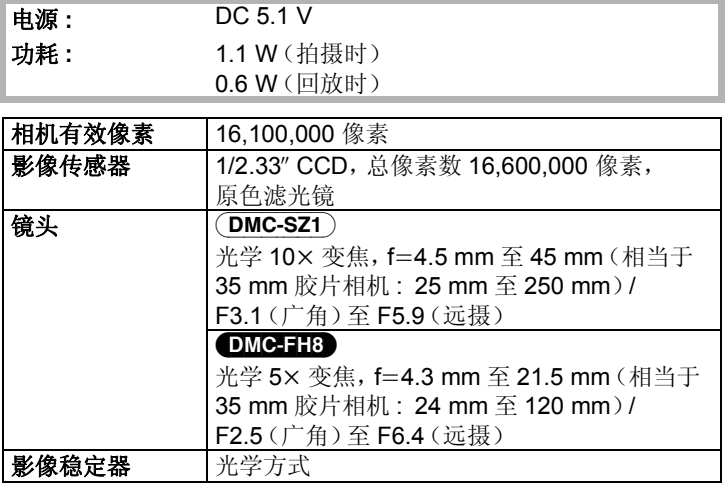

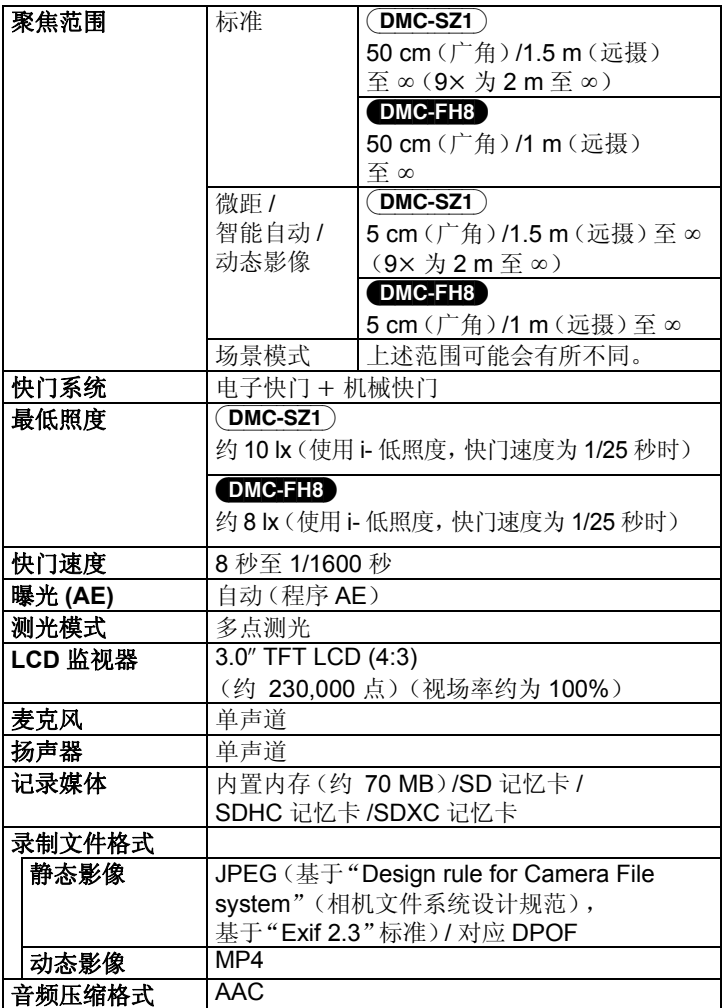

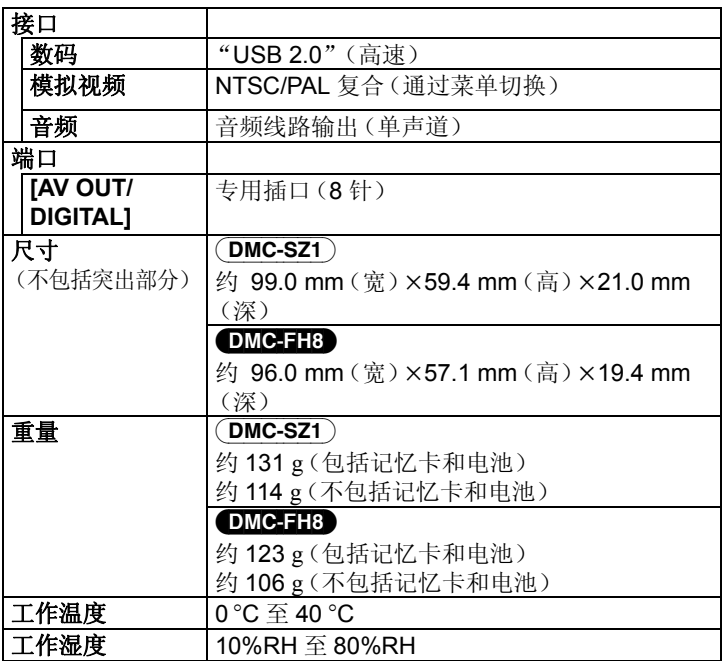

#### **AC** 适配器 **(Panasonic VSK0770):**

安全注意事项

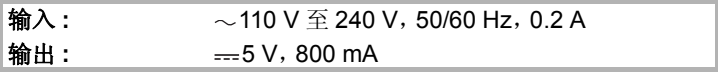

#### 电池组(锂离子)**(Panasonic DMW-BCK7GK):**

安全注意事项

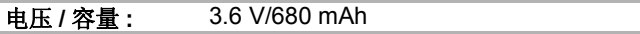

#### DMC-SZ1

#### 化学物质含有表

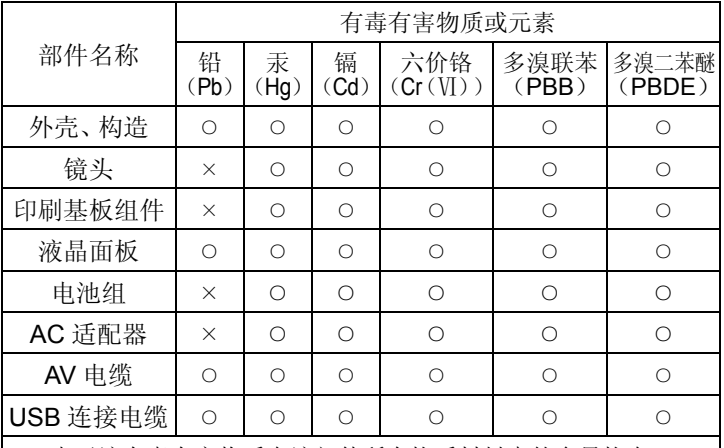

○:表示该有毒有害物质在该部件所有均质材料中的含量均在 《SJ/T 11363 ― 2006》规定的限量要求以下。

×:表示该有毒有害物质至少在该部件的某一均质材料中的含量超出 《SJ/T 11363 ― 2006》规定的限量要求。

对于表示"×"的情况,属于欧盟 RoHS 指令的豁免项目。

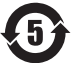

与产品配套使用的电池组的环保使用期限为5年。

### (DMC-FH8) 化学物质含有表

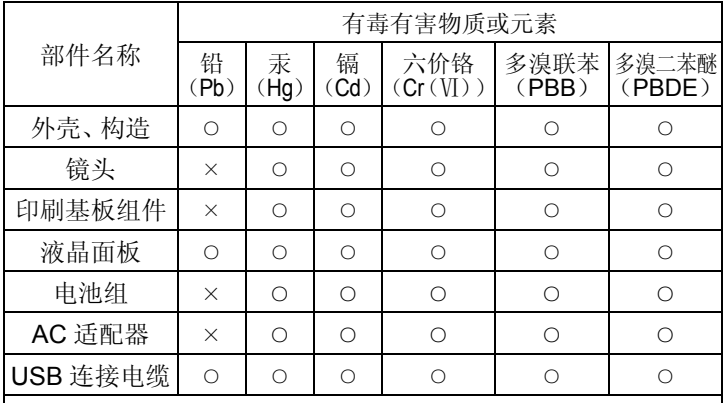

○:表示该有毒有害物质在该部件所有均质材料中的含量均在 《SJ/T 11363 ― 2006》规定的限量要求以下。

×:表示该有毒有害物质至少在该部件的某一均质材料中的含量超出 《SJ/T 11363 ― 2006》规定的限量要求。

对于表示"×"的情况,属于欧盟 RoHS 指令的豁免项目。

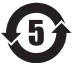

与产品配套使用的电池组的环保使用期限为5年。

- SDXC 徽标是 SD-3C, LLC 的商标。
- QuickTime和QuickTime的标志是Apple Inc.的商 标或者注册商标。
- Mac 和 Mac OS 是在美国和其他国家注册的 Apple Inc. 的商标。

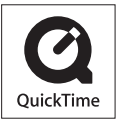

- Windows和 Windows Vista是Microsoft Corporation在美国和/ 或其他国家的注册商标或商标。
- 本产品使用 DynaComware Corporation 的"DynaFont"。 DynaFont 是 DynaComware Taiwan Inc. 的注册商标。
- 本说明书中提及的其他公司名称和产品名称为各自公司的商 标或注册商标。

本产品在 AVC 专利许可证包的授权范围内,许可消费者在个人 及非商业性使用中:(1)遵照 AVC 标准 ("AVC Video") 编码视 频,和 / 或(2)解码由从事个人及非商业性活动的消费者编码的 AVC 视频, 和 / 或解码从授权提供 AVC 视频的视频供应商处获 得的 AVC 视频。除此之外的任何其他使用情况一律不授权或者 不包含在内。其他信息可以从 MPEG LA, LLC 获取。 请访问 http://www.mpegla.com。

松下电器产业株式会社(日本大阪)监制 厦门松下电子信息有限公司 制造 福建省厦门火炬高技术产业开发区 原产地: 中国 **DMC-SZ1 标准代号: Q/XMSX 047 DMC-FH8** 标准代号: Q/XMSX 050 2012年1月发行 在中国印刷